## Visitation Scheduling

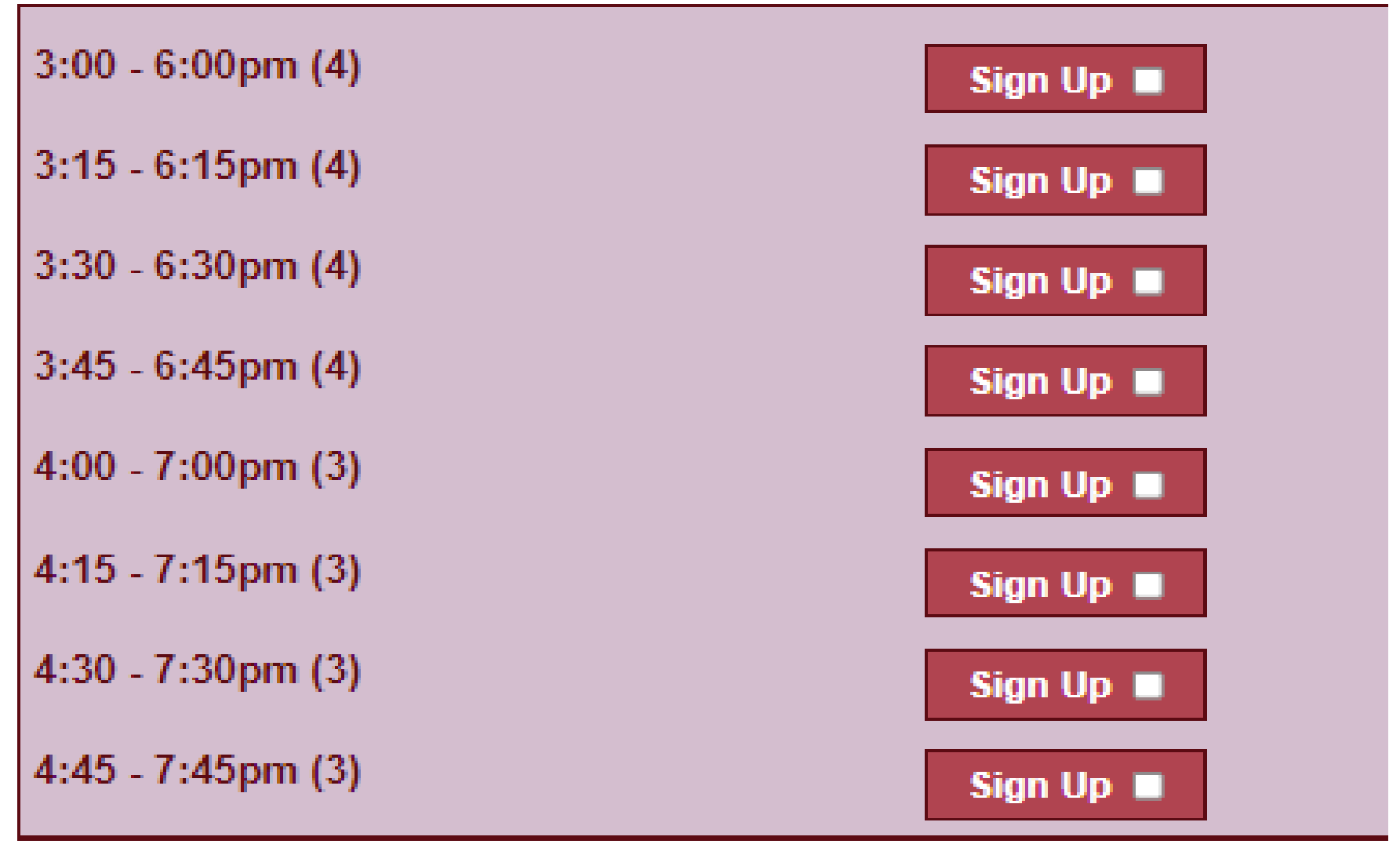

Go to SignUpGenius at the following website [www.signupgenius.com.](http://www.signupgenius.com/) To find the signup for DCI, click on the search in the upper right-hand corner, enter the following email address in the search (left side of screen) for a Sign-Up box: [docdaidcivisits@wisconsin.gov.](mailto:docdaidcizoomvisits@wisconsin.gov)